## uCLinux MiniGUI

## Design and Implementation of User Interface of Ad-Displayer Based on uCLinux and MiniGUI

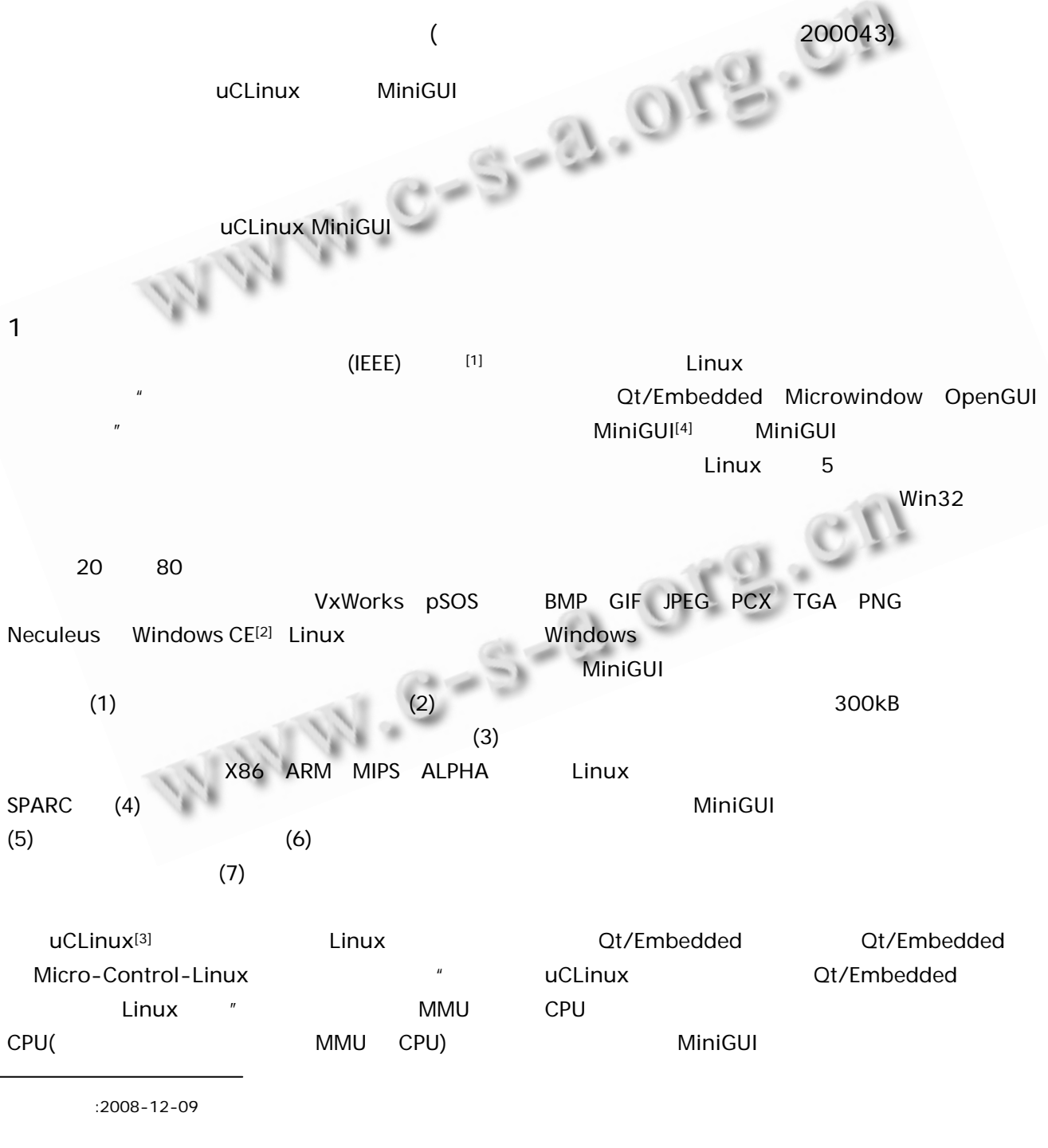

124 Application Case

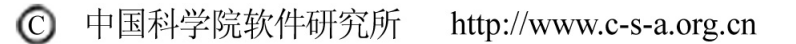

2009 8 2  $\blacksquare$ 5) ip 192.168.110.101  $\blacksquare$ 6) anfs, and the position of the position of the position of the position of the  $PC$  ip in  $PC$  ip in  $CP$ 192.168.110.135 mount - o nolock 192.  $\Pi$   $\times$  (160X160)-168.110.135:/works/nfs/sigma /mnt/ide  $I \boxtimes (640X440)$ : 显示时钟和天气 7) cd /mnt/ide/minigui\_ smmp863x/ 播放视频 IV × (160X160): mrua 播放动画 8) MiniGUI 7works/ nfs/sigma/minigui\_smp863x  $V \boxtimes (160X160)$ /mnt/ide/miniqui\_smp863x 由下至上的滚动 II 区(640X40): 由右至左的滚动字幕  $\propto \omega$ **MiniGUI** 1  $\blacksquare$ minigui.tar.bz2 Mini GUI.cfg 整个窗体被分为五个矩形区域。其中 I 区为视频 uCLinux 10) /works/nfs/sigma/minigui\_smp863x demo) 和内存,所以在接下来的设计中必须使得其他区域的 mipsel-linux-gcc- o demo demo.c - Iminigui cpu **II** II CPU **II** – Imgext- ljpeg - Ipng - Iz -lpthread , where  $\mathcal{L}$  and  $\mathcal{L}$  and  $\mathcal{L}$  and  $\mathcal{L}$  and  $\mathcal{L}$  and  $\mathcal{L}$ 11) /mnt/ide/miniqui\_smp863x 可以控制字幕滚动的速率的要求。III 区为时钟和天气  $\mathsf{IV}$  $4$  $\vee$  $4.1$  [5] 字幕区,要求与 II 区基本相同。 窗体在响应绘图消息的时候要进行复杂的图形处  $3 - 3$ , and  $\mathbb{R}$  , and  $\mathbb{R}$  , and  $\mathbb{R}$  , and  $\mathbb{R}$  , and  $\mathbb{R}$  , and  $\mathbb{R}$  $3.1$  $\mathcal{A}(\mathbb{R})$  and  $\mathbb{R}$  and  $\mathbb{R}$  and  $\mathbb{R}$  and  $\mathbb{R}$  and  $\mathbb{R}$  $-2$  ,  $-2$  ,  $-2$  ,  $-2$  ,  $-2$  ,  $-2$  ,  $-2$  ,  $-2$  ,  $-2$  ,  $-2$  ,  $-2$  ,  $-2$  ,  $-2$  ,  $-2$  ,  $-2$  ,  $-2$  ,  $-2$  ,  $-2$  ,  $-2$  ,  $-2$  ,  $-2$  ,  $-2$  ,  $-2$  ,  $-2$  ,  $-2$  ,  $-2$  ,  $-2$  ,  $-2$  ,  $-2$  ,  $-2$  ,  $-2$  ,  $-2$ 1)Mipsel-linux-gcc 2) (我们采用的开发板主芯片为: Sigma Designs  $R_{\text{max}}$ SMP8635 RevC) 3) 4)  $\mathcal{L}_{\text{max}}$ Samsung SyncMaster 940MG) 5)Linux RedHat9  $3.2$ 1) Linux nfs RedHat9 /etc/exports /works/nfs  $\mu$  , and  $\mu$ 192.168.110.0/255.255.255.0(rw,no\_root\_sqa  $\mu$ , and  $\mu$  and  $\mu$ MiniGUI sh) service nfs status CreateCompatibleDC(hdc) Create 接进入第 2步,如果未打开则运行 service nfs restart 2) nfs MiniGUI CompatibleDCEx(HDC hdc, int width, int height) mkdir - p /works/nfs/sigma  $DC($ 3) minigui.tar.bz2 minigui\_smp 863x. DC DC DC BitBlt(HDC hsdc, int sx, tar.bz2 /works/nfs/sigma 4) PC int sy, int sw, int sh, HDC hddc, int dx, int dy,

Application Case 125

C

中国科学院软件研究所

 $2009$  8

126 Application Case DWORD dwRop) and the hsdc that significant significant significant significant significant significant significant significant significant significant significant significant significant significant significant significant significant sy sw sh x y  $h$ ddc  $h$ ddc  $h$ dx dy x y hdc = BeginPaint(hwSubtitle);  $\prime^*$  $*$  / hdcstring = CreateCompatibleDCEx(hdc, 2200, 80); /\*  $\left| \begin{array}{cc} \end{array} \right|$ SelectFont (hdcstring, lfSong60); /\* 辑字体\*/ SetTextColor (hdcstring, COLOR\_blue);  $\overline{\phantom{a}}$ TextOut(hdcstring, 480, 0, subtitle);  $\frac{1}{2}$ hdcmemsubtitle=CreateCompatibleDC(hdc); /\*  $\frac{1}{\sqrt{2}}$  /\* ……  $\frac{1}{x}$ 控制\*/ FillBox(hdcmemsubtitle, 0, 0, 480, 80); /\*  $\frac{1}{2}$ BitBlt(hdcstring, visibleleft, 0, 480, 80, hdcmemsubtitle, 0, 0, 0); BitBlt(hdcmemsubtitle, 0, 0, 480, 80, hdc, 0,  $(0, 0)$ ; EndPaint (hwSubtitle, hdc); 4.2  $\blacksquare$ MiniGUI 图像以下的 网络大陆 医心脏病  $MiniGUI$  example  $\mathbb{R}$  and  $\mathbb{R}$  and  $\mathbb{R}$  and  $\mathbb{R}$  and  $\mathbb{R}$  and  $\mathbb{R}$  and  $\mathbb{R}$  and  $\mathbb{R}$  and  $\mathbb{R}$  and  $\mathbb{R}$  and  $\mathbb{R}$  and  $\mathbb{R}$  and  $\mathbb{R}$  and  $\mathbb{R}$  and  $\mathbb{R}$  and  $\mathbb{R}$  an 定的速率发生变化。均匀的刷新频率对于动画和字幕的 显示效果非常重要。在这里,我们要使用到定时器。 MiniGUI Provided a Set Timer(HWND hWnd, int id, unsigned int speed) hWnd MSG\_TIMER id expeed speed  $\sim$  10ms  $\sim$  10ms **MiniGUI**  $_\text{I}$  TIMER\_UNIT\_10MS speed speed speed MSG\_TIMER **KillTimer** SetTimer(HWND hWnd, int id, unsigned int speed) if(animcount>animation\_ctrl) (1) if(subcout>  $sub_ctrl_1$ ) {subposition + = sub\_ctrl\_2}  $\frac{\text{c} \text{trl} - 2}{\text{logmed} \times 10 \times 10^{-3}}$  pixel / second (2) 1) speed  $2)$  DC, DC 3)  $\qquad \qquad \text{animCount} = 0; \text{ /*}$ 变量\*/  $index = 0:$  /\* \*/ 4) MSG\_PAINT animCount++; if(animCount>animation\_ctrl) 件语句控制动画播放速率\*/ { 显示动画;  $index++$ if(index>numFrame) /\* numFrame \*/ {  $index = 0$ : } animcount  $= 0$ ; EndPaint(hwAnimation, hdc); }  $1)$ 2) DC DC 3)  $visibleleft = 0;$  /\* \*/ 3 frame / sec ond  $\frac{1}{\text{annimation\_ctrl} \times \text{speed} \times 10 \times 10^{-3}}$  frame / sec ond  $\frac{sub\_ctrl\_2}{sub\_ctrl\_1}\times speed \times 10 \times 10^{-3}}$  *pixel* / sec *ond* 

```
2009 8
```

```
subcout = 0; /*
                                                                5<sub>2</sub>*/ 
                                                                     CPU4) subcout + +;
                                                                and ( the linux top )
     if(visibleleft>leftBoundary) /*
                                                                           1 CPU CPU
*/ 
                                                                                 左右滚动<br>字幕
                                                                                            时钟
                                                                                                              上下滚动
                                                                        应用模块
                                                                                                       动画
     { 
                                                                                           和天气
                                                                                                                字幕
          visibleleft = 0;
                                                                        CPU<br>占用率
                                                                                                       10\%5%
                                                                                            1\%3%} 
     if(subcout>sub_ctrl_1) /*
                                                                          内存
                                                                                    3%25%
                                                                                                                 2%*/
                                                                         占用率
     { 
                                                                     \mathbb{R}visibleleft += sub_ctrl_2; \frac{\ }{2} sub_
                                                                用系统资源最多的一个模块,但是总的系统资源的使
ctrl_1         sub_ctrl_2
                                                                用效率处于一个比较合理的范围内,有足够的 CPU
          \ddot{\phantom{a}}EndPaint (hwSubtitle, hdc); 
          subcout = 0;
                                                                6
     } 
4.3uCl inux MiniGUI
     画面剪裁技术主要有两方面的应用,一是可以完成
                                                                                  MiniGUI
     Typedef struct CLIPRECT 
                                                                MinIGUI , and the contract of the contract of the contract of the contract of the contract of the contract of the contract of the contract of the contract of the contract of the contract of the contract of the contract of t
     { 
                                                                , experiment and the second property of the second property of the second property of the second property of the second property of the second property of the second property of the second property of the second property 
     RECT rc; 
                                                                \mathbb{R} and \mathbb{R} and \mathbb{R} and \mathbb{R} and \mathbb{R} and \mathbb{R} and \mathbb{R} and \mathbb{R}Struct CLIPRECT* next; 
                                                                , and the set of \mathbb{R}#ifdef USE NEWGAL 
                                                                RStruct CLIPRECT* prev; 
     #endif 
     } CLIPRECT; 
                                                                1 \qquad \qquad Linux \qquad \qquad \qquad \qquad \qquad \qquadTypedef CLIPRECT* PCLIPRECT; 
                                                                            , 2001.当我们的 医单位 医单位 医单位 医单位 医单位
                                                                2 Stevens W R. Clinix the Lunix theorem is the set of the set of the set of the set of the set of the set of the set of the set of the set of the set of the set of the set of the set of the set of the set of the set of the
\mathbf{M}, and \mathbf{M}, and \mathbf{M}, and \mathbf{M}, 2002.ClipRgnCopy
                                                                3 Sarwar SM, Koretsky R, Sarwar SA. \qquad, \qquad,\text{Linux} \qquad : \qquad . \qquad . \qquad . \qquad . \qquad .4 , \, \cdot \, , \, \cdot \, . Linux
                                                                        GUI . , 2006,22(11):42 44. 
                                  SetClipRgn
                                                                5 . . . . . . . . . JAVA
                                                                                                        , 2003, 13(8):4144. Application Case 127
                                                         中国科学院软件研究所
                                                                                            http://www.c-s-a.org.cn
```
C